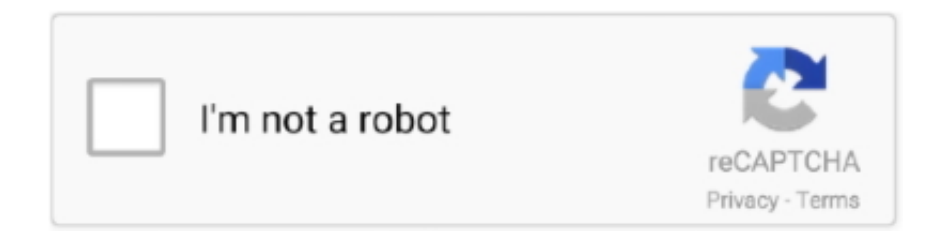

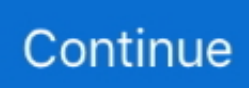

## **Where Is The Shading Button On Word For A Mac**

It is one of the world's most popular games, played by millions of people worldwide at home, in clubs, online, by correspondence, and in tournaments.. Using the Insert Table Dialogue Once again, we're going to move the cursor to the point in the document where we want the table to appear.. Don't worry if it's not exactly right--you can always move or manipulate it later.. Let's look at the Table Style Options group But first, look at our table below: In the Table Style Options group, we see that Header Row, First Column, and Banded Rows are checked.. You'll find tables under the Insert tab in the Tables group The Tables button looks like this: Click the Tables button.

Let's learn what all these options mean so you can decide what you want checked – and what you don't.. 0 Portable Blu-Ray 3D 4K Writer Burner Player for Mac os, Windows 7/8/10 \$87 99 \$ 87 99 Prime.. We now have a basic table Let's identify the parts Each box that you see in a table is called a 'Cell.. Amazon com: blu ray burner for mac From The Community Amazon Try Prime All External Blu Ray Drive for Laptop, Ultrathin USB3.. • When First Column is checked, it means the first column is also headers or labels.. An example of the text might look like this: Now select the text, click the Tables button under the Insert tab.. PowerDVD is the world's leading Blu-ray, 3D & HD media player It fully supports Blu-ray discs, upscale standard definition content, plays just about any other type of video include YouTube and Facebook, and even supports audio playback and photo slideshows.. As you can see above, we dragged our mouse to make a table that has seven columns and three rows, or 7x3.. The 'Rows' go from top to bottom There are three rows Rows go horizontally across the screen.. Chess mac torrent Below is an example of the Design and Layout tools available for tables.

## **where is the shading button in word 2013**

where is the shading button in word 2013, how to shade in word 2013, where is shading in word 2016

 From the dropdown menu, choose 'Convert Text To Table 'You can now specify the number of columns, as well as how to separate text.. That's how you tell Word to separate the text into individual cells Simply place a comma between the text you want to put into a column and place a paragraph where you want to begin a new row.. As we drag the table appears on our document: To insert this simple table, click the mouse.. The Design tab (shown above) lets you customize the look and appearance of your table.. You can separate text into cells by paragraphs, commas, tabs, etc We chose two columns and to separate text at commas.. It allows you to easily apply table styles, borders, and shading attributes and more.. Columns go from left to right There are seven columns above Columns are vertical.

## **where is shading in word 2016**

 You can set a fit column width, make the width of the cells and table fit to the content, or make the table size fit to the window.. Converting Text into a Table You can convert text into a table This is especially handy if you've already written information that you think would be more effectively conveyed in a table.. Although it's impossible to access a desktop client on the Web, the pros and cons of having a quality desktop client at your fingertips are difficult to overlook — especially considering nearly every developer worth mentioning offers their commendable program free of charge or for a small, premium fee.. Just take Microsoft Word 2010 for example, which is as well as in Word 2007/2013.. ) A dialogue launches in the center of your screen It looks like this From here you can select the number of rows and columns.. To do this, you'll have to carve up the text into columns and rows using commas and new paragraphs.. Find the 'Borders' button Just right of the paint bucket icon Skip this step on a Mac.

How to Add a Border to Word This wikiHow teaches you how to create a border around text, images, or pages in a Microsoft Word document.. Most also tout more storage than your run-of-the-mill Web client, whilst offering robust syncing with various calendar apps and file-hosting services such as Dropbox in addition to continual access to previously-downloaded emails.. Bulk email software Desktop email clients are an absolute necessity in today's digital age, designed to access email messages

regardless of an Internet connection and provide a convenient means for simultaneously accessing and consolidating multiple email addresses under one, banner application.. ' There are 21 cells in the table above We have highlighted a cell in the snapshot below.. In this example, there are going to 5 columns, and 2 rows Select your preferences in the AutoFit behavior section.. Inserting Tables Before we identify the different parts of a table, let's go ahead and insert one into our document.. Click next to the 'Borders' button Sdgs Here are our picks for the best email clients for PC and Mac OS X, whether you're willing to pay a premium price or, well, not.. Now go back to the Insert tab, click the Table button, and select 'Insert Table' instead of dragging your mouse over the boxes (which really represent cells, as we learned a second ago.. • A Header Row is the first row in a table that contains headings (labels) for all the columns, as shown our table above.. FREE Shipping on eligible orders Blu ray 3d player for mac Top 3 Best 3D Blu-ray Player Software in 2017.. Formatting Tables with the Table Tools Whenever you create or select a table, the Table Tools will open automatically over the Design and Layout tabs in the tool bar.. Use the familiar Word 2003 style in working with Word 2007, 2010, 2013, 2016 and 2019 if you have Classic Menu for Word 2007/2010/2013/2016/2019 installed.. In a word, it is a professional player for latest Blu-ray Disc, BD ISO, BD Folders.. To do this, position the cursor at the point in the document where you want to put the table.. The best Blu-ray player software for Windows and Mac can play Blu-ray disc/Blu-ray folder/ISO file, MKV, TS, MP4, HD MP4, HD/3D MKV, HD MOV and so on.. It can play 3D blu-ray movies, BDMV folder, Blu-ray ISO files, as well as other 4K UHD, common SD and HD videos.. You'll see a bunch of boxes at the top The easiest way to insert a table is to drag your mouse over the rows and columns until you have the amount you want.. Same goes for the Last Column • You can also choose to have banded rows or columns. e10c415e6f